# **Gestione Ordinativi informatici di U-GOV (SOSTITUITO DA INTEGRAZIONE CON SIOPE+)**

- <span id="page-0-0"></span>[Configurazione](#page-0-0)
	- [Voci di indice](#page-0-1)
	- [Pagina impostazioni avanzate](#page-0-2)
		- **[Impostazioni avanzate \(tramite assistenza\)](#page-2-0)**
		- **[Trasformazione xsl dell'allegato](#page-3-0)**
		- [Disattivazione della firma XADES](#page-3-1)
- [Funzionamento](#page-3-2)
	- <sup>o</sup> [Flusso operazioni](#page-3-3)
	- [Pagina di gestione](#page-4-0)
	- [Esecuzione script per la Gestione degli Ordinativi Informatici](#page-5-0)
		- **[Modulo gestione ordinativi](#page-5-1)**
		- **[Modulo MSA](#page-6-0)**

# **Configurazione**

Dalla versione 4.2.5 di Titulus è stata introdotta la gestione degli Ordinativi Informatici verso un ente cassiere.

### <span id="page-0-1"></span>**Voci di indice**

Il salvataggio degli ordinativi trasmessi da U-GOV avviene tramite l'associazione di una voce di indice, attraverso cui definire:

- La classificazione per i mandati;
- Il Responsabile del procedimento (UOR/RPA) dei mandati, che \*deve appartenere alla stessa AOO indicata in configurazione;
- Le altre assegnazioni di responsabilità: copia conoscenza, conferenza di servizi, etc.;
- Il workflow da avviare automaticamente alla registrazione dei mandati.
- La modalità di composizione dell'oggetto della PEC da inviare alla banca **[TITULUS-3783](https://jira.u-gov.it/jira/browse/TITULUS-3783)** Getting issue details... **STATUS**
- Il tipo di ricevute pervenute dalla banca e associate ai relativi ordinativi su Titulus, da inviare a U-GOV tramite ftp **[TITULUS-3783](https://jira.u-gov.it/jira/browse/TITULUS-3783) - Getting issue details...** STATUS

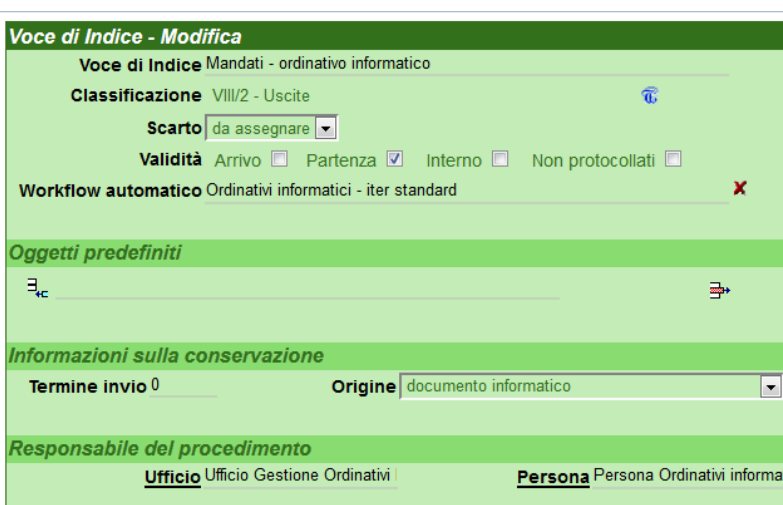

Sono previste 4 diverse voci di indice, per 4 tipi di salvataggio: Inserimento MANDATO, inserimento REVERSALE, annullamento MANDATO, annullamento REVERSALE.

Volendo una stessa voce di indice può essere usata per più operazioni

## <span id="page-0-2"></span>**Pagina impostazioni avanzate**

Accedendo alla pagina delle impostazioni avanzate di Titulus è possibile configurare ed attivare la gestione:

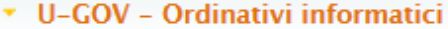

Gestione ordinativi informatici UGOV O

Attiva Non attiva

Descrizione dell'ente a cui spedire gli ordinativi informatici

**Banca X** 

Indirizzo PEC a cui spedire gli ordinativi informatici fintoindirizzopec@bancaX.fake

Configurazione del messaggio PEC da spedire alla banca <sup>O</sup>

## © Oggetto: <acquisizione flusso mandati sepa> o <acquisizione flusso reversali sepa>

C Oggetto: 'codice\_ente\_BT - Invio ordinativi' - Allegato: 'codice\_ente\_BT-InvioOrdinativi.xml.p7m'

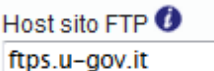

Modalità di connessione sito FTP  $\bm{O}$ 

**OFTP OFTPS** 

Porta collegamento sito FTP <sup>0</sup>

 $\Box$  -1

Utente per sito FTP <sup>O</sup> utenteSitoFtp

Password per sito FTP <sup>0</sup> Cambia...

Percorso del sito ftp che contiene i flussi xml in uscita da U-GOV da elaborare  $\bullet$ 

/atenei/unixx/upload/u-gov/co-cassa/preprod/out/

Percorso del sito ftp, dove spostare i flussi una volta che sono stati elaborati correttamente  $\bullet$ 

/atenei/unixx/upload/u-gov/co-cassa/preprod/out/processed

Codice amministrazioe + codice AOO dai documenti da registrare <sup>0</sup> **ADMNADM** 

Voce di indice per i MANDATI<sup>O</sup>

Mandati - ordinativo informatico

Voce di indice per le REVERSALI<sup>O</sup>

Reversali - ordinativo informatico

Voce di indice per l'annullamento dei MANDATI O

Mandati - annullamento ordinativo informatico

Voce di indice per l'annullamento delle REVERSALI <sup>0</sup>

Reversali - annullamento ordinativo informatico

Nota da inserire al documento quando il tipo di operazione è VARIAZIONE e non è presente il mandato/reversale di riferimento

Non è stato possibile trovare l'ordinativo a cui si riferisce questi

Percorso del sito ftp dove fare upload dei flussi xml (messaggi di esito e giornale di cassa) da mandare a UGOV Ø

/atenei/unixx/upload/u-gov/co-cassa/preprod/in/

Notifiche ricevute dalla banca da mandare a UGOV via ftp <sup>0</sup>

◎ Solo messaggi di elaborazione © Solo messaggi di esito © Tutti © Nessuno

- $\bullet$  Indicare i dati di accesso al server FTP di U-GOV
	- <sup>o</sup> Dalla versione 4.4.3.2 di Titulus, è possibile attivare la modalità FTPS **[TITULUS-5484](https://jira.u-gov.it/jira/browse/TITULUS-5484) Getting issue details...** STATUS

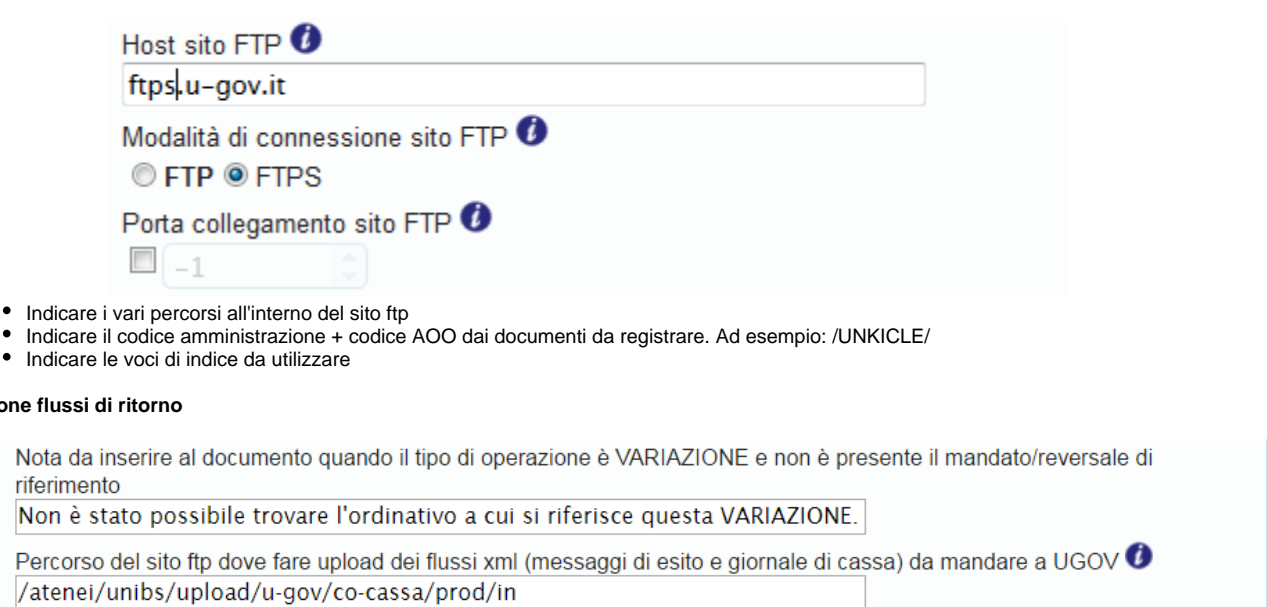

Notifiche ricevute dalla banca da mandare a UGOV via ftp **U** 

 $\bullet$  Solo messaggi di elaborazione  $\circ$  Solo messaggi di esito  $\circ$  Tutti  $\circ$  Nessuno

Solo messaggi di elaborazione: inoltrerà nella directory FTP(S) di scambio flussi/ricevute con UGOV i messaggi di elaborazione (acquisizione e rifiuto flusso).

[POPSO]: I messaggi di elaborazione sono file denominati RICEVUTA-XML-1.0-SIGNED.xml. **\*\*** Attenzione: I messaggi di esito con valore ACQUISITO o NON ACQUISITO sono considerati messaggi di elaborazione, quindi con tale impostazione verranno inoltrati via FTP anche i messaggi di esito (denominati GESTES-RESULT-SIGNED.xml) ma solo quelli con valore ACQUISITO/NON ACQUISITO.

- Solo messaggi di esito: inoltrerà nella directory FTP(S) di scambio flussi/ricevute con UGOV i messaggi di esito, che contengono quindi la rendicontazione giornaliera dell'esiti degli ordinativi (PAGATO/STORNATO/RISCOSSO/...) . [POPSO]: I messaggi di esito sono file denominati GESTES-RENDI-SIGNED.xml.
- Tutti: inoltra via FTP tutte le notifiche ricevute dall'ente cassiere.
- Nessuno: non inoltra nessuna notifica,

**Gestione flus** 

Nota riferin Non

/ater

Il giornale di cassa viene sempre inoltrato via FTP indipendentemente dalla configurazione scelta.

**\*\***: Per evitare la scrittura su FTP dei file di elaborazione (RICEVUTA-XML-1.0-SIGNED), a partire dalla versione di Titulus 04.04.01 si può richiedere al supporto tecnico di modificare la seguente configurarazione avanzata impostando nelle ultime due property dell'immagine seguente rispettivamente i valore:

```
([/doc/tipologia/@cod]=ordinativo) AND (([/doc/rif_esterni/rif/interoperabilita/@notifyUGOV]=false) OR (([/doc
/rif_esterni/rif/interoperabilita/interoperabilita/@notifyUGOV]=false) AND (([/doc/rif_esterni/rif
/interoperabilita/interoperabilita/#interop_notify_by_type]="messaggio_rifiuto_flusso|false") OR ([/doc
/rif_esterni/rif/interoperabilita/interoperabilita/#interop_notify_by_type]="
messaggi_esito_applicativo|false"))))
```
/doc/rif\_esterni/rif//interoperabilita[@notifyUGOV='false' and not(@title='RICEVUTA-XML-1.0-SIGNED')]

#### <span id="page-2-0"></span>**Impostazioni avanzate (tramite assistenza)**

Tramite assistenza help-desk Titulus si può accedere ad altre impostazioni avanzate e:

#### ▼ U-GOV - Ordinativi informatici HIDDEN

Base del documento xml da registrare in titulus per i mandati/reversali scarica X

Operatore per le operazioni di registrazione in titulus di mandati/reversali Servizio automatico ordinativi informatici

Query che identifica i record con i flussi xml da mandare a UGOV ('messaggi di esito' e 'giornale di cassa') ([/doc/tipologia/@cod]=ordinativo) AND (([/doc/rif\_esterni/rif/

Xpath che identifica l'allegato da mandare a UGOV all'interno dei record 'messaggi di esito' e 'giornale di cassa') <sup>1</sup> /doc/rif\_esterni/rif//interoperabilita[@notifyUGOV='false']

- Eventualmente modificare il modello del documento xml da registrare in Titulus per i mandati/reversali
- Cambiare l'operatore per le operazioni di registrazione in Titulus di mandati/reversali
- Configurare le query interne per n4u

#### <span id="page-3-0"></span>**Trasformazione xsl dell'allegato**

- Inserire un file xsl per la trasformazione html degli ordinativi: ordinativi.xsl
- Inserire una regola di trasformazione per gli ordinativi, che punti a quel file xsl, come segue:

ordinativi.xsl , .[ends-with(@name,'.xml')]/ancestor::doc/tipologia[@cod='Ordinativo']

#### <span id="page-3-1"></span>**Disattivazione della firma XADES**

• Modificare la Regola XPATH di attivazione della firma di tipo XML, come segue:

.[ends-with(@name,'.xml')][not(./ancestor::doc/tipologia[@cod='Ordinativo'])]

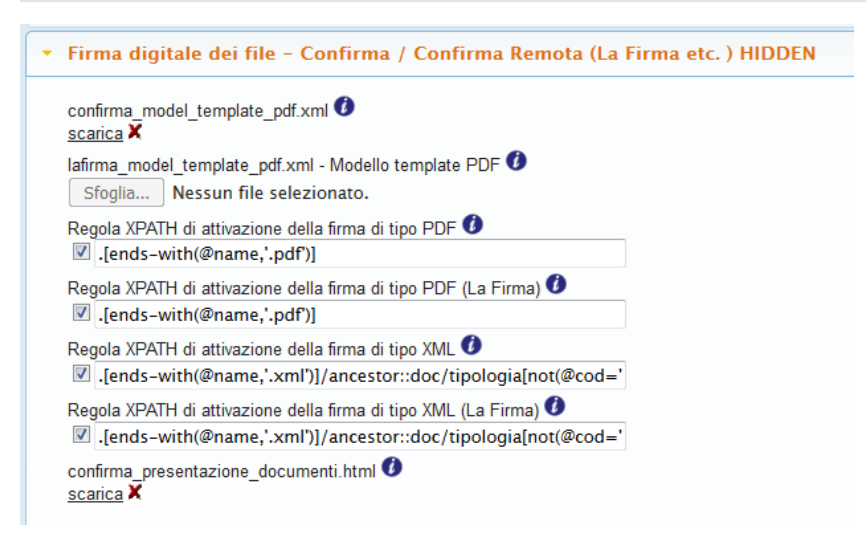

## <span id="page-3-2"></span>Funzionamento

## <span id="page-3-3"></span>**Flusso operazioni**

Previa configurazione e attivazione del servizio, Titulus dialogherà con U-GOV tramite un sito ftp secondo il flusso seguente

1. U-GOV deposita sul sito ftp, in una cartella dedicata ai file in uscita, i flussi degli ordinativi da inviare alla banca.

- 2. Titulus per ogni file trovato sull'ftp:
- 2.1 Scompone il flusso in modo da ottenere un flusso per ogni ordinativo/reversale
- 2.1.1 Se si tratta di un INSERIMENTO/VARIAZIONE
- 2.1.2 Se NON è già inserito in Titulus

2.1.2.1 Registra una bozza in arrivo, di tipologia 'Ordinativo', a cui allega il flusso da inviare alla banca

2.1.2.2 Applica la voce di indice configurata alla bozza, provvedendo a classificare la bozza, assegnarla ed avviare il workflow configurato per l'iter autorizzativo e di firma personalizzato del cliente.

- 2.1.2.3 Se si trattava di una variazione
- 3.1.2.3.1 Aggiunge una nota al documento in bozza appena creato, in cui si segnala l'assenza del precedente
- 2.1.3 Se è già stato inserito in Titulus
- 2.1.3.1 Se protocollato:
- 2.1.3.1.1 Crea una nuova bozza in Titulus
- 2.1.3.1.2 Annulla il protocollo precedente riportando la motivazione configurata
- 2.1.3.1.3 Collega i due documenti
- 2.1.3.2 Se ancora in bozza:

2.1.3.2.1 Sostituisce la bozza trovata con quella nuova, riportando eventuali collegamenti della vecchia bozza su quella nuova.

Esempio di un mandato registrato:

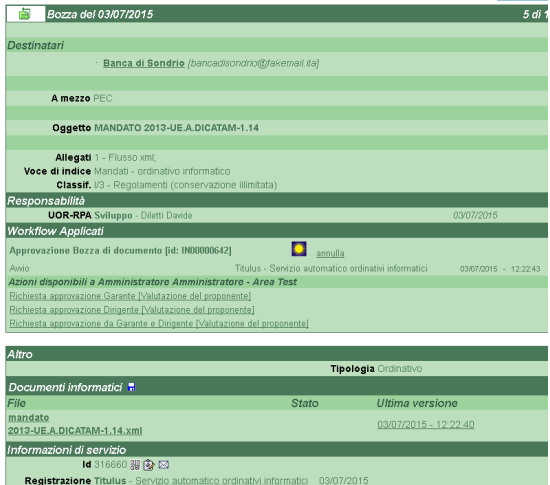

2.2. Archivia il flusso spostando l'xml in una sottocartella del percorso ftp configurato.

- 3. Quando viene invocata la funzione 'Invia ordinativo informatico' tramite workflow su una data bozza:
- 3.2 Viene inviato l'ordinativo firmato alla banca
- 3.3 Vengono gestite le notifiche PEC relative all'invio

3.4 Quando viene ricevuto nella casella PEC un messaggio dalla banca, relativo all'ordinativo inviato, Titulus associa l'allegato xml firmato di risposta, all'ordinativo cui si riferisce. Da visualizzazione del documento si può aprire il contenuto della risposta, che viene identificato da un'apposita icona.

3.4.1 **[TITULUS-3783](https://jira.u-gov.it/jira/browse/TITULUS-3783)** - Getting issue details... **INSTATUS** In base all'impostazione Notifiche ricevute dalla banca da mandare a UGOV via ftp, marca

la ricevuta per il successivo invio a UGOV. Le possibili scelte sono:

- · Solo messaggi di elaborazione Notifiche xml con elemento radice corrispondente a messaggio\_rifiuto\_flusso, messaggio\_ricezione\_flusso. Più notifiche xml con elemento radice messaggi\_esito\_applicativo in cui esista il campo /messaggi\_esito\_applicativo/esito\_mandati/esito\_operazione valorizzato con ACQUISITO o NON ACQUISITO
- · Solo messaggi di esito Notifiche xml con elemento radice corrispondente a messaggi\_esito\_applicativo non incluse nel caso precedente
- Tutti
- Nessuno

4. Quando viene ricevuto nella casella PEC un messaggio dalla banca, il cui oggetto contiene messaggio\_esito\_esecuzione, questo viene riconosciuto come esito giornaliero/giornale di cassa. Questo viene associato a una nuova documento in Titulus come bozza di documento in arrivo, ricevuta via PEC. La bozza è assegnata al responsabile dell'AOO a cui è associato l'indirizzo PEC ricevente. Il file è marcato per linvio a U-GOV

5. Titulus identifica i messaggi marcati per l'invio a U-GOV e copia gli allegati xml firmati sul sito ftp configurato, in una cartella dedicata ai file in entrata.

#### <span id="page-4-0"></span>**Pagina di gestione**

Quando è attiva la gestione degli Ordinativi Informatici, è presente un diritto aggiuntivo da assegnare alle persone interne di ACL: Abilita gestione ordinativi informatici. Gli utenti che hanno tale diritto vedono nella schermata principale di Titulus il pulsante **Ordinativi** che permette loro di accedere alla pagina di ricerca e gestione degli ordinativi.

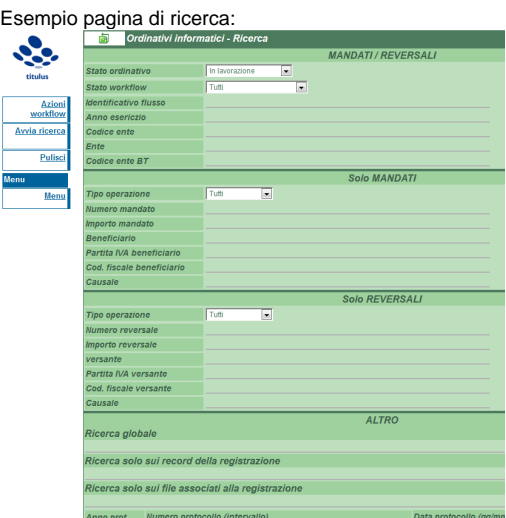

- Attraverso il pulsante *Avvia ricerca* si possono ricercare i documenti relativi ai mandati e alle reversali, in base ai filtri impostati. Accedendo ai vari documenti si può procedere nell'iter autorizzativo tramite le eventuali azioni di workflow disponibili per ogni singolo documento;
- Attraverso il pulsante Azioni workflow vengono mostrate le azioni di workflow disponibili all'utente, relativi ai mandati e alle reversali, in base ai filtri impostati. In questo modo si può procedere nell'iter autorizzativo di più documenti contemporaneamente (ad esempio, la firma elettronica di più ordinativi).

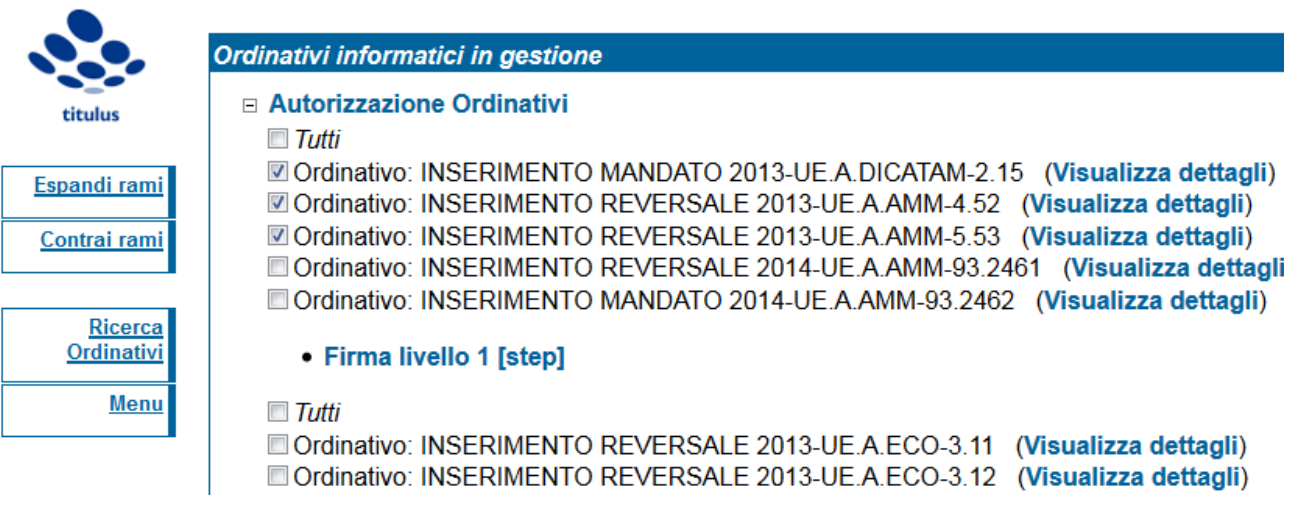

Affinché gli step di workflow vengono mostrati nella pagina di esecuzione massiva delle 'Azioni di workflow' è necessario che prevedano una 'permission' che supporti tale modalità. Per maggiori informazioni rivolgersi al supporto clienti.

Se è attiva la vaschetta dei 'procedimenti in scadenza' per l'utente, vengono riportati nella pagina dei procedimenti in scadenza anche gli ordinativi di competenza dell'utente.

## <span id="page-5-0"></span>**Esecuzione script per la Gestione degli Ordinativi Informatici**

<span id="page-5-1"></span>**Modulo gestione ordinativi**

Il modulo Ordinativi, la cui esecuzione si intende da schedulare a intervalli periodici, svolge ad ogni esecuzione queste operazioni principali:

1. Registra su Titulus gli ordinativi esportati da U-GOV su ftp (nel percorso indicato in configurazione)

2. Gestisce i casi di annullamento e variazione degli ordinativi

3. Registra sul sito ftp di U-GOV (nel percorso indicato in configurazione) gli xml di risposta ricevuti dalla banca, marcati come da inviare (dipende anche dalle impostazioni): messaggio rifiuto flusso o messaggio accettazione flusso e esito giornaliero.

#### <span id="page-6-0"></span>**Modulo MSA**

Il componente MSA di Titulus, quando è attiva la gestione degli Ordinativi, verifica periodicamente i messaggi presenti nella casella PEC ricevuti dalla banca e:

- associa agli ordinativi inviati alla banca le relative ricevute PEC;
- associa agli ordinativi inviati alla banca gli xml di esito applicativo inviati come risposta: messaggio rifiuto flusso, messaggio accettazione flusso, oppure Ricevute (più ricevute in un unica PEC a **[TITULUS-3783](https://jira.u-gov.it/jira/browse/TITULUS-3783)** - Getting issue details... **STATUS**
- individua i messaggi di esito giornaliero, e li registra in Titulus come bozze di documento in arrivo, ricevute via PEC. La bozza è assegnata al responsabile dell'AOO a cui è associato l'indirizzo PEC ricevente.